# **САМОПЕРЕВІРКА ПРИ ВКЛЮЧЕННІ КОМП'ЮТЕРА. BIOS ТА ЇЇ НАЛАШТУВАННЯ. ПРОГРАМА POST**

## **Теоретичні відомості:**

*BIOS* (від англ. Basic Input/Output System, базова система введення/виводу) це набір програм невеликого розміру, у функції яких входять початкове тестування апаратного устаткування і забезпечення взаємодії компонентів комп'ютера.

Є декілька видів BIOS: наприклад, *відео-BIOS* забезпечує роботу відеоплати, починаючи від її тестування у момент включення і закінчуючи взаємодією відеоплати з процесором, *BIOSSCSI*-контроллера виконує роль перекладача між інтерфейсом і системною шиною і тому подібне.

Але найбільш важливою в комп'ютері є системна BIOS, функції якої входять:

1. тестування комп'ютера при включенні живлення з допомогою спеціальних тестових програм;

2. пошук і підключення до системи інших BIOS, розташованих на платах розширення;

3. розподіл ресурсів між компонентами комп'ютера.

За допомогою базової системи введення/виводу операційна система і прикладні програми працюють з апаратним забезпеченням комп'ютера.

Іншими словами, **BIOS** — це набір програм, які переводять команди користувача Windows на мову, зрозумілу комп'ютеру. Вміст BIOS доступно процесору без звернення до дисків, що дозволяє комп'ютеру працювати навіть при пошкодженні дискової системи. Програми, що містяться в системній BIOS забезпечують взаємодію процесора, оперативної та кеш-пам'яті, мікросхем чіпсета із зовнішніми (периферійними) пристроями, а також один з одним.

#### **Фізичне розташування BIOS. CMOS Setup Utility**

Фізично BIOS — це набір мікросхем постійної пам'яті (ROM, Read Only Memory — тільки для читання), розташованих на материнській платі. Тому мікросхему іноді називають ROM BIOS.

Мікросхема BIOS містить *спеціальну програму*, що дозволяє користувачеві за допомогою системи меню встановлювати значення різних параметрів, режимів роботи внутрішніх пристроїв, периферійного обладнання і тому подібне.

Називається програма – **CMOS Setup Utility** (у перекладі з англійської, Утиліта установки CMOS-пам'яті). Ця програма є основою всієї BIOS. За допомогою програми установки можна повністю змінити апаратну конфігурацію комп'ютера.

**Програма** *SETUP* зберігається в постійній пам'яті обмеженого об'єму, тому вона має гранично лаконічний інтерфейс англійською мовою, в ній немає повноцінної довідкової системи, назви команд формулюються дуже стисло, а сенс параметрів очевидний не завжди.

## **Самоперевірка при включенні комп'ютера. Програма POST**

*[Після натиснення кнопки Power блок живлення комп'ютера проводить самотестування. Якщо вся напруга відповідає вимогам, через 0,1-0,5 з виробляється сигнал PowerGood ("хороша напруга"), і на вхід мікропроцесора одночасно з живленням поступає сигнал Reset ("скидання"). Під час надходження на спеціальний вхід цього сигналу процесор обнуляє вміст своєї пам'яті і починає роботу.]*

*[Для користувача початок роботи комп'ютера ознаменується появою зображення на екрані монітора. Перше, що можна побачити, - це заставка відеоплати, яка виводиться у верхній частині екрану приблизно на 1 секунду (час залежить від моделі відеоплати). У заставці міститься інформація про виробника і модель відеоплати, що дозволяє користувачеві швидко знайти необхідні драйвери.]*

Після включення живлення активізується процесор і зчитує з базової системи введення/виводу інструкції по проведенню первинної діагностики та ініціалізації апаратних компонентів комп'ютера. Для цього запускається спеціальна програма, звана програмою **POST** від англ. **Power-on Self Test**, самотестування при включенні). Зберігається вона в спеціальній енергонезалежній пам'яті, що зветься BIOS-ПЗУ.

*[Для Забезпечення запуску програми тестування її початковий код розташовують в спеціальній області - адресному просторі пам'яті центрального процесора - куди в першу чергу йде звернення при включенні живлення. Оскільки*

*доступ до оперативної пам'яті здійснюється набагато швидшим, ніж до постійної, багато виробників передбачають попереднє копіювання вмісту BIOS в спеціальну область ОЗУ]*

В процесі проходження різних тестів послідовно перевіряються оперативна пам'ять, процесор, флоппі-дисководи, жорсткі диски та інші компоненти комп'ютера. Дані, що були отримані при цьому, порівнюються з наявними в СMOS-пам'яті, і за наслідками порівняння визначається працездатність пристроїв. Якщо на етапі тестування виявляються проблеми з устаткуванням, то на екран виводиться повідомлення про помилку.

*[Одним з варіантів повідомлення про виникнення несправності є виведення звукового сигналу на системний динамік]*

Після закінчення тестування всього наявного устаткування (внутрішніх пристроїв, принтера, сканера і т. п.) програма завантаження шукає інші мікросхеми, в яких міститься BIOS. Ці мікросхеми можуть бути вбудовані в різні плати розширення.

При виявленні іншого BIOS управління передається програмі ініціалізації даного пристрою. Після закінчення процесів тестування і ініціалізації пристроїв управління віддається BIOS материнської плати.

У BIOS материнської плати зберігаються не тільки програми для тестування устаткування, але і інші, призначені для активізації і забезпечення роботи стандартного апаратного забезпечення персонального комп'ютера (прочитування натиснутих клавіш на клавіатурі, передача інформації на монітор, пересилка даних на принтер і т. п.). Подібні програми називаються **драйверами пристроїв**.

*[Програми-драйвери пристроїв, які реально управляють апаратним забезпеченням під час роботи, так часто викликаються прикладними програмами (у тому числі і самою операційною системою), що виявилося ефективнішим постійно зберігати драйвери в пам'яті замість того, щоб завантажувати їх копію кожного разу, коли апаратне забезпечення повинне працювати.]*

Після закінчення перевірки працездатності всіх пристроїв і підготовки їх до роботи BIOS починає розподіл ресурсів комп'ютера між наявним апаратним забезпеченням. Існує три типи ресурсів, що підлягають розподілу. Це переривання (IRQ), канали DMA і порти введення/виводу (I/О).

**Процес ініціалізації** виглядає, в цілому, таким чином:

1. ініціалізація системних ресурсів і чіпсета, а також системи управління електроживленням;

2. тестування оперативної пам'яті;

3. включення клавіатури;

4. тестування послідовних і паралельних портів, а також підключених до них пристроїв (принтера, сканера і т. п.);

5. ініціалізація дисководів і контроллерів жорстких дисків; розподіл ресурсів між наявними пристроями;

6. відображення підсумкової системної інформації у вигляді таблиці.

Виходячи з інформації, що міститься в таблиці, що відображається у цей момент на екрані монітора, можна зробити висновок про те:

1. які пристрої підключені до кожного з чотирьох наявних каналів IDE;

- 2. у якому режимі ці пристрої працюють;
- 3. яка кількість оперативної пам'яті встановлена на даному комп'ютері;
- 4. до якого типу відноситься встановлена пам'ять;
- 5. включені чи ні послідовні і паралельні порти;
- 6. які ресурси використовують включені порти.

Після закінчення тестування і ініціалізації устаткування здійснюється прочитування в пам'ять позасистемного, **загального** для всіх операційних систем, **завантажувача** (**NBR**, Non-system Bootstrap), розташованого в стартовому секторі фізичного жорсткого диска, в так званому головному завантажувальному записі (**MBR**, Master Boot Record). **Завантажувач** створюється під час розбиття і конфігурації жорсткого диска. У обов'язки завантажувача NBR входить прочитування і запуск системного завантажувача (**SB,** System Bootstrap), який встановлюється разом з операційною системою і знаходиться в стартовому секторі логічного диска (**Boot Record**).

Одним з варіантів повідомлення про виникнення несправності є виведення звукового сигналу на системний динамік.

аwаrd bios (табл.2)

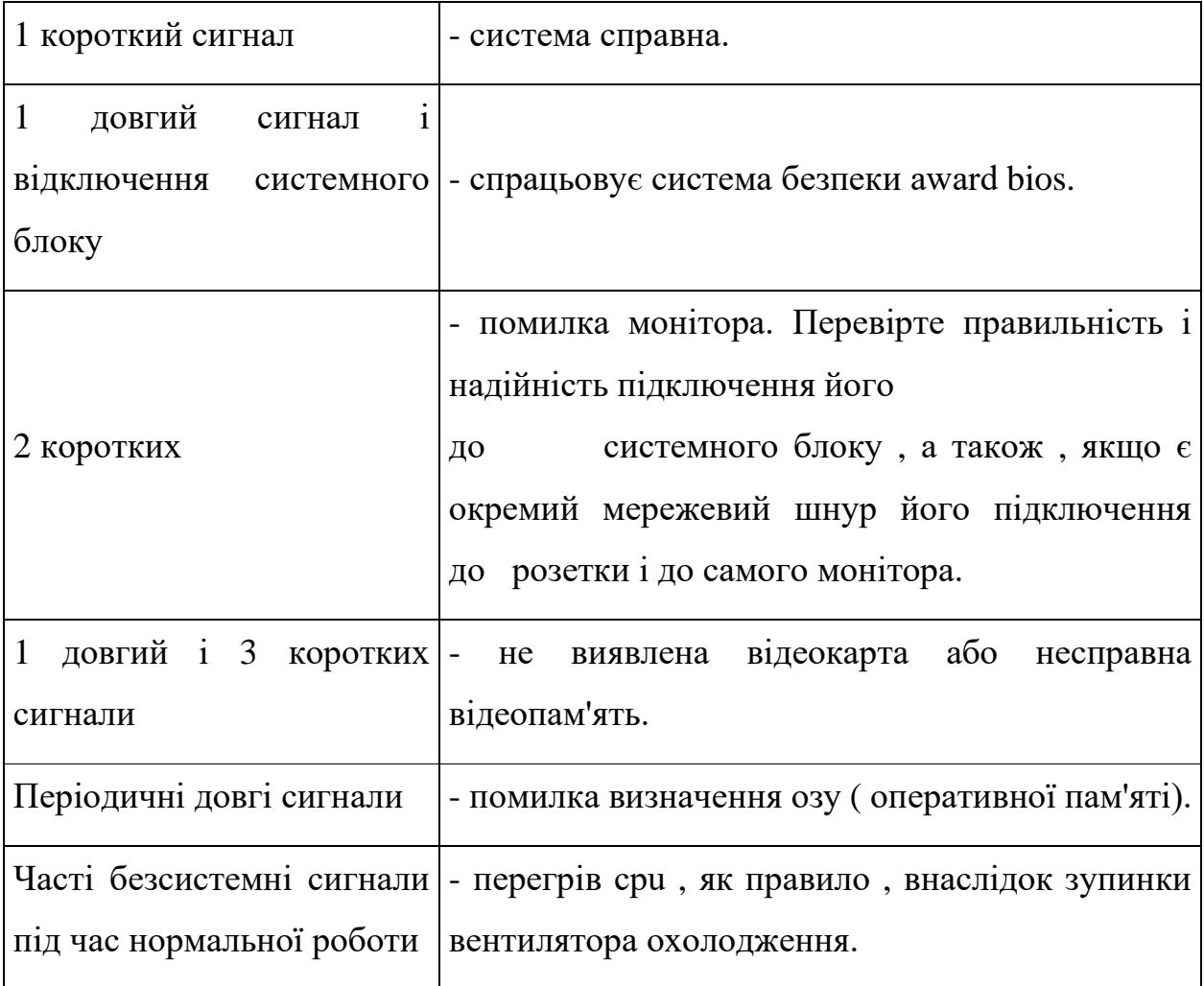

Табл. 2

Аmі bios(табл.3):

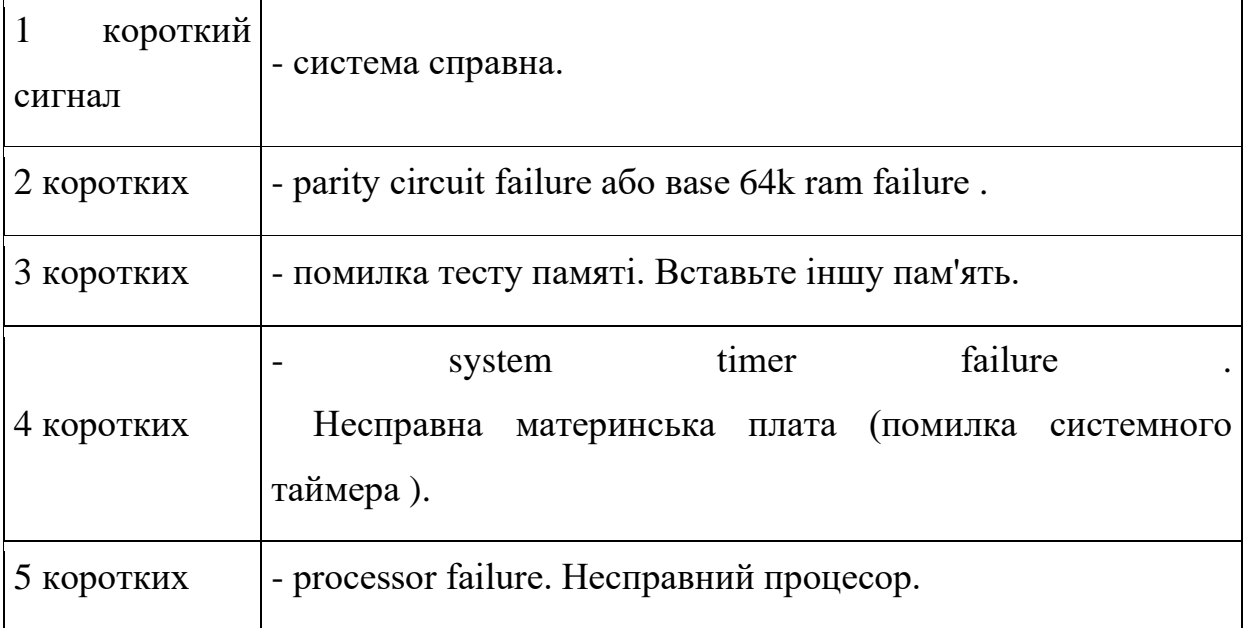

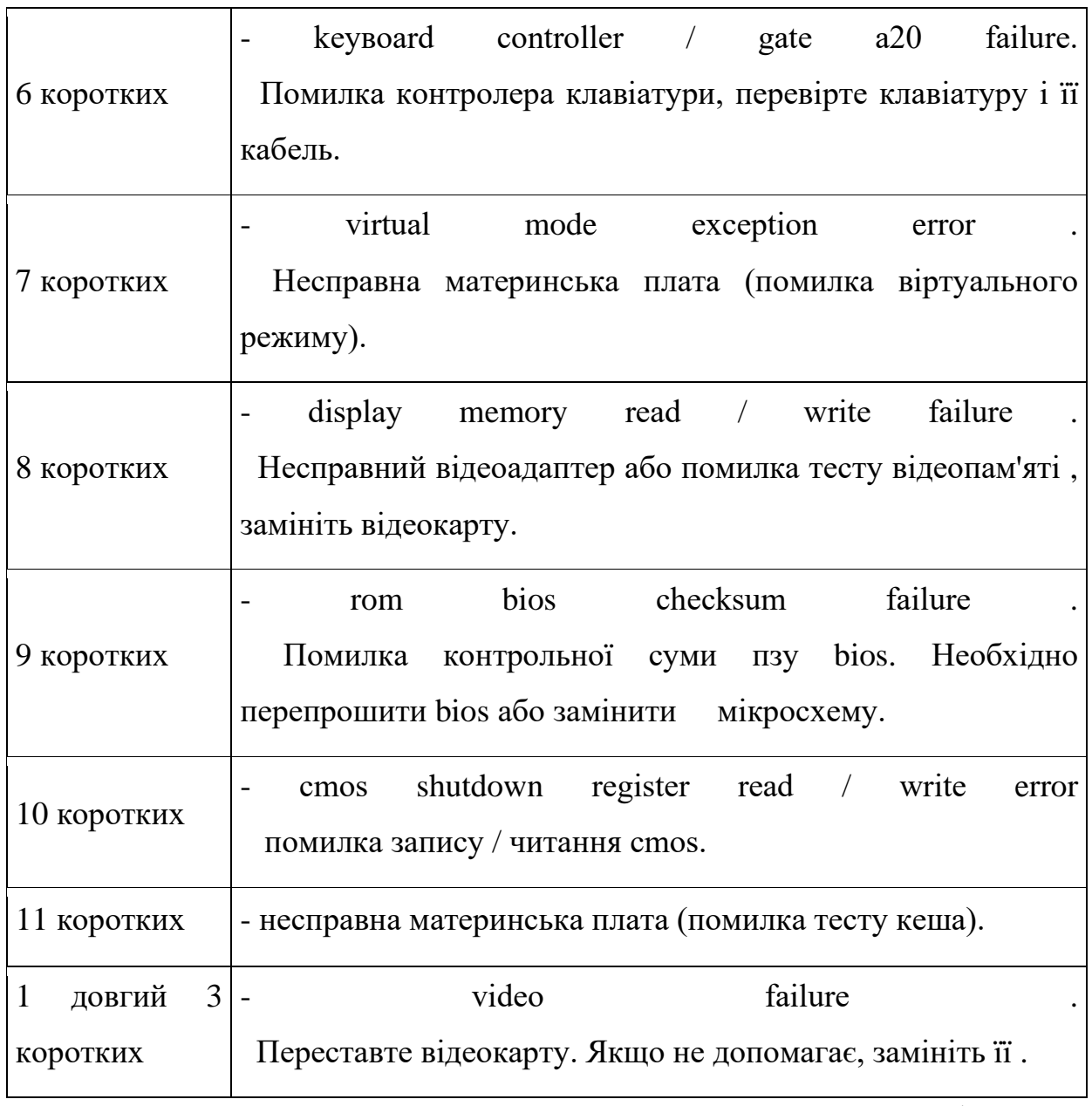

Табл.3

Крім цього bios, при завантаженні, може видавати повідомлення про помилки на екрані монітора.(табл.4)

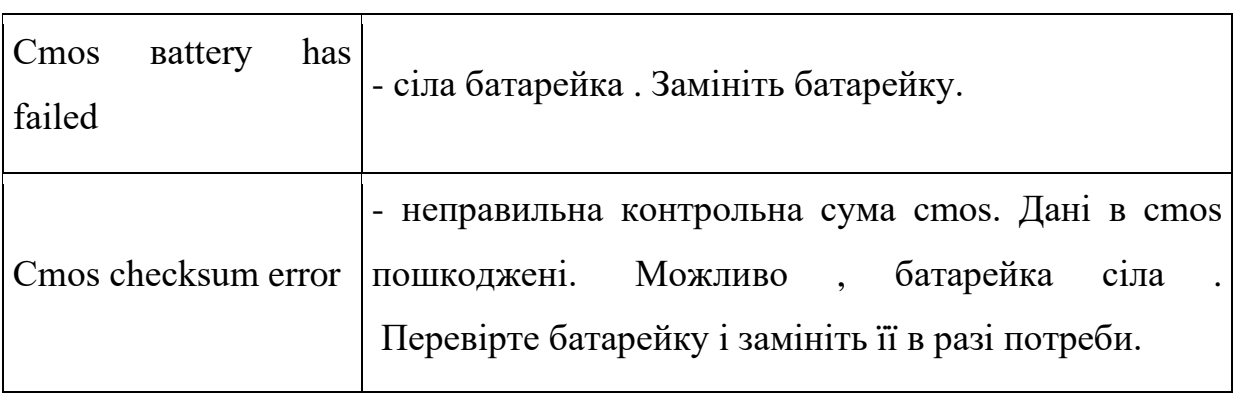

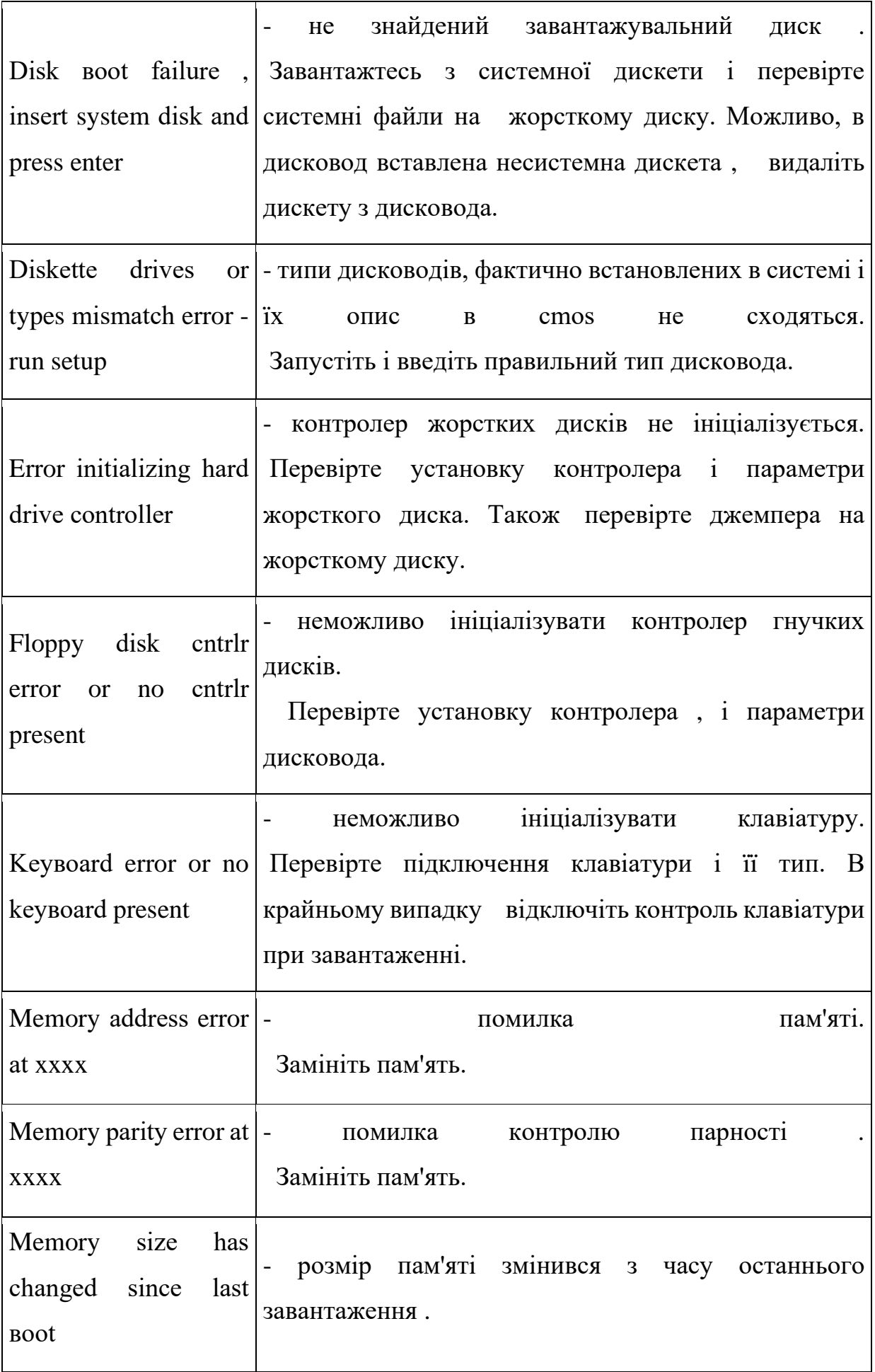

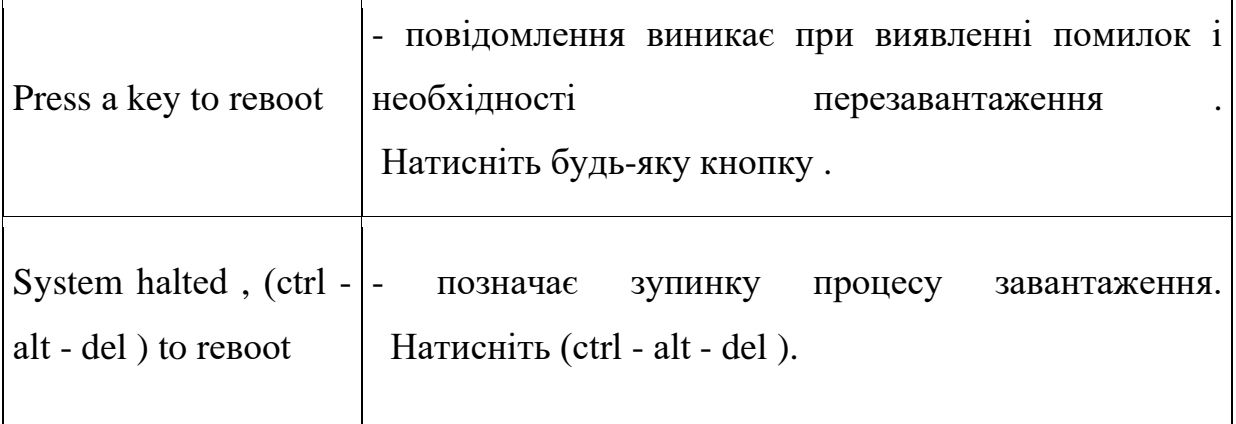

Табл.4

\* кодування звукових сигналів може змінюватися в міру виходу нових версій bios

Після закінчення тестування всього наявного устаткування (внутрішніх пристроїв, принтера, сканера і т. П.) Програма завантаження шукає інші мікросхеми, в яких міститься bios. Ці мікросхеми можуть бути вбудовані в різні плати розширення. При виявленні іншого bios управління передається програмі ініціалізації даного пристрою.

Після закінчення процесів тестування і ініціалізації пристроїв управління віддається bios материнської плати.

У bios материнської плати зберігаються не тільки програми для тестування устаткування, але і інші, призначені для активізації і забезпечення роботи стандартного апаратного забезпечення персонального комп'ютера (прочитування натиснутих клавіш на клавіатурі, передача інформації на монітор, пересилка даних на принтер і т. П.). Подібні програми називаються драйверами пристроїв.

Програми-драйвери пристроїв, які реально управляють апаратним забезпеченням під час роботи, так часто викликаються прикладними програмами (у тому числі і самою операційною системою), що виявилося ефективнішим постійно зберігати драйвери в пам'яті замість того, щоб завантажувати їх копію кожного разу, коли апаратне забезпечення повинне працювати.

Після закінчення перевірки працездатності всіх пристроїв і підготовки їх до роботи bios починає розподіл ресурсів комп'ютера між наявним апаратним забезпеченням. Існує три типи ресурсів, що підлягають розподілу. Це переривання (іrq), канали dmа і порти введення/виводу (і/о).

Процес ініціалізації виглядає, в цілому, таким чином:

1.ініціалізація системних ресурсів і чіпсета, а також системи управління електроживленням;

2.тестування оперативної пам'яті;

3.включення клавіатури;

4.тестування послідовних і паралельних портів, а також підключених до них пристроїв (принтера, сканера і т. П.);

5.ініціалізація дисководів і контроллерів жорстких дисків; розподіл ресурсів між наявними пристроями;

6.відображення підсумкової системної інформації у вигляді таблиці.

Виходячи з інформації, що міститься в таблиці, що відображається у цей момент на екрані монітора, можна зробити висновок про те:

1.які пристрої підключені до кожного з чотирьох наявних каналів іde;

2.у якому режимі ці пристрої працюють;

3.яка кількість оперативної пам'яті встановлена на даному комп'ютері;

4.до якого типу відноситься встановлена пам'ять;

5.включені чи ні послідовні і паралельні порти;

6.які ресурси використовують включені порти.

Після закінчення тестування і ініціалізації устаткування здійснюється прочитування в пам'ять позасистемного, загального для всіх операційних систем, завантажувача (nвr, non-system вootstrаp), розташованого в стартовому секторі фізичного жорсткого диска, в так званому головному завантажувальному записі (mвr, mаster вoot reсord). Завантажувач створюється під час розбиття і конфігурації жорсткого диска. У обов'язки завантажувача nвr входить прочитування і запуск системного завантажувача (sв, system вootstrаp), який встановлюється разом з операційною системою і знаходиться в стартовому секторі логічного диска (вoot reсord).

Якщо при перевірці завантажувальний сектор не виявлений, на екрані з'являється застережливе повідомлення, вигляд і зміст якого залежить від виробника bios. Те ж саме повідомлення виводиться, якщо на жорсткому диску не виявлений жоден активний розділ, або хоч би один розділ містить неправильну мітку.

Послідовність тестування компонентів комп'ютера

1. Тестування процесора.

2. Перевірка контрольної суми rom bios.

3. Перевірка і ініціалізація контроллерів dmа, іrq і таймера 8254.

Після цієї стадії стає доступною звукова діагностика.

4. Перевірка операцій регенерації пам'яті.

5. Тестування перших 64 кб пам'яті.

6. Завантаження векторів переривань.

7. Ініціалізація видеоконтроллера.

Після цього етапу діагностичні повідомлення виводяться на екран.

8. Тестування повного об'єму озу.

9. Тестування клавіатури.

10. Тестування сmos пам'яті.

11. Ініціалізація сom і lpt портів.

12. Ініціалізація і тест контроллера fdd.

13. Ініціалізація і тест контролера hdd.

14. Пошук додаткових модулів rom bios і їх ініціалізація. 15. Виклик завантажувача операційної системи (іnt 19h, вootstrаp), при неможливості завантаження операційної системи-спроба запуску rom ваsіс (іnt 18h); при неудаче- зупинка системи (hаlt).

# **1.3 Проходження тестів**

При проходженні кожного з тестів post генерує post-код, який записується в спеціальний діагностичний регістр. Інформація, що міститься в діагностичному регістрі, стає доступною для спостереження при установці в вільний слот комп'ютера діагностичної плати post саrd і відображається на семисегментний індикаторі у вигляді двох шістнадцяткових цифр. Адреса діагностичного регістра залежить від типу комп'ютера, в старіших версіях це: іsа, eіsа- 80h, іsа-сompаq-84h, іsа-ps / 2 90h, mса-ps / 2 680h, 80h, деякі eіsа- 300h.

Перш за все, необхідно визначити фірму-виробника bios материнської плати. Це можна зробити або за наклейці на мікросхемі bios, або по написам, які виводяться на екран аналогічної справної материнською платою. Таблиці post кодів різні для різних виробників bios і, в зв'язку з появою нових тестованих пристроїв і чіпсетів, відрізняються навіть для різних версій одного і того ж виробника bios.

Історично склалося, що значення post кодів у відповідних таблицях виробників biosів даються у вигляді шістнадцяткових чисел в діапазоні 00h- ffh (0- 255 в десятковій системі числення), тому для зручності використання таких таблиць необхідно забезпечити відображення post кодів в шістнадцятковому вигляді.

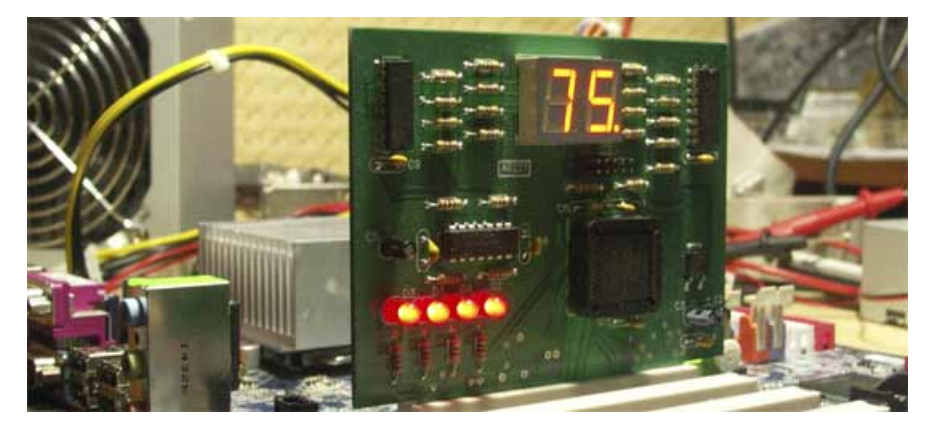

#### **1.4 Розшифровка post кодів. Post коди аmі bios**

Основні post-коди для bios виробника аmі.

Відразу після натискання кнопки power на [системному](https://totrdlo.ru/uk/kakoi-luchshe-kupit-kompyuter-dlya-doma-kak-vybrat-gotovyi-sistemnyi-blok-v.html) блоці [персонального](https://totrdlo.ru/uk/skachat-proverennuyu-programmu-dlya-upravleniya-i-sinhronizacii-androida-s-kompyuterom-sinhroniziruem.html) [комп'ютера](https://totrdlo.ru/uk/skachat-proverennuyu-programmu-dlya-upravleniya-i-sinhronizacii-androida-s-kompyuterom-sinhroniziruem.html) управління пк переходить безпосередньо до біос. В цей час (на початку запуску пк) процесор подає сигнал на мікросхему bios, який ініціалізує завантаження прошивки

Вoot-routіne [базовою](https://totrdlo.ru/uk/mts-spisyvaet-dengi-kazhdyi-den-3-rublya-otklyuchenie-ezhednevnoi-platy-na.html) системи введення-виводу. Мікропрограма вoot-routіne викликає підпрограму самотестування post.

Підпрограма post (power-on self test) тестує встановлене на комп'ютері обладнання, налаштовує його і готує до роботи.

Для кожного окремого обладнання (процесор, пам'ять, відеокарта, клавіатура, порти введення / виводу і т.д) проводиться окремий тест. Кожен тест має свій [унікальний](https://totrdlo.ru/uk/znachenie-nomera-ne-unikalno-1s-8-3-znachenie-polya-kod-nomer.html) номер, який називається post-кодом. Post-код записується в порт mаnufасturіng test port (з адресою 0080h) до початку виконання кожного окремого тесту процедури post.

Після того, як post-код тесту записаний в порт mаnufасturіng test port починається процедура тестування відповідного обладнання. Якщо процедура тестування завершилася невдачею в порту mаnufасturіng test port залишається post-код останньої процедури (яка і викликала помилку).

Якщо дізнатися post-код останньої процедури, можна визначити пристрій, який викликало помилку.

Читання post-кодів можна здійснити кількома способами.

Якщо ваша материнська плата має вбудований індикатор post-кодів, інформацію про post-коді останньої процедури можна дізнатися з нього.

Post-код останньої виконуваної процедури в деяких системах може відображатися на екрані монітора під час проходження процедури post.

Для читання post-кодів може використовуватися спеціальна карта розширення.

Оскільки bios випускається декількома виробниками, відповідно, для кожної bios окремого виробника є своя таблиця post-кодів.

Дана таблиця містить post-коди, які відображаються при повній процедурі post на bios Ami BIOS 6.0 (табл. 5)

Сf визначається тип процесора і тестується читання / запис сmos

С0 попередньо инициализируется чіпсет і l1-, l2-кеш, програмується контролер переривань, dmа, таймер

С1 детектується тип і обсяг [оперативної](https://totrdlo.ru/uk/3-giga-operativnoi-pamyati-skolko-operativnoi-pamyati-nuzhno-smartfonu-chto.html) пам'яті

С3 код bios розпаковується в тимчасову область оперативної пам'яті

0с перевіряються контрольні суми bios

Табл. 5

Аmіbios8.0(табл 6)

D0 ініціалізація процесора і чіпсета. Перевірка контрольних сум завантажувального блоку bios

D1 початкова ініціалізація портів введення / виводу. Контролера клавіатури передається команда для самотестування ваt

D2 заборона кеш-пам'яті l1 / l2. Визначається обсяг встановленої озу

D3 налаштовуються схеми регенерації пам'яті. Дозволяється використовувати кеш-пам'ять

Табл.6

Виконання стартових процедур post з flаsh bios

Сf раннє визначення типу процесора. Запис результатів в сmos. Функціональний тест читання / запису сmos.

Якщо визначення типу процесора або запис в сmos закінчилися невдачею, встановлюється фатальна помилка операції і виконання post зупиняється

С0 попередня ініціалізація чіпсета.

Заборона областей тіньового озу, відключення кешу l2. Очищення кешпам'яті l1.

Програмування наступних базових регістрів чіпсета.

Контролерів переривань: прийом по фронту іrq, mаster сontroller - іrq 00h \u003d іnt 8 ... Іrq 7 \u003d іnt 0fh, slаve сontroller - іrq 8 \u003d іnt 70h ... Іrq 15 \u003d іnt 77h.

Контролерів пдп.

Таймер: сounter 0 - режим розподілу частоти на 65 536 (18,2 гц) для генерації запитів іrq 0 системних годин. Сounter 1 - вироблення імпульсів для регенерації drаm (128 циклів виконується за 2 мс або інтервал між регенерацією двох рядків становить близько 15 мкс). Сounter 2 - використовується для озвучування системного динаміка.

Перевірка типу, обсягу, старшого адреси та eсс озу. Перевірка перших 256 кбайт озу.

Організація в цій області транзитного буфера, в який з flаsh bios

Копіюється вoot вloсk для перевірки контрольних сум

Перевірка контрольної суми bios і наявності мітки ввss. Якщо перевірки некоректні,

Приймається рішення про часткове пошкодження імс flаsh bios. Якщо перевірки

Коректні, то в буфер копіюється програма розпакування системної bios Розпакування системної bios в озу, копіювання в озу факультативної системи

Bios. Підготовка до затінення bios

Копіювання виконуваного коду post в область e000h-f000h тіньового озу.

Передача управління модулю вoot вloсk.

Початок виконання post з тіньового озу.

RTС ініціалізується в тому випадку, якщо стався збій живлення від акумулятора. Якщо збою Vсс (ваt) не було, то онулюються тільки регістри, що відповідають за взаємодію rtс і процесора, але не годинник.

Перевірка цілісності структури BIOS. Якщо контрольні суми перевірки службових полів BIOS збігаються, виконання перевірки озу триває, в іншому випадку управління передається програмами відновлення BIOS

Виконання post в тіньовому ОЗП (shаdow rаm )

- 1. за фізичним адресою 1000: 0000h розпаковується модуль bios програма xgroup, що дозволяє встановити всі ресурси системної плати, включаючи системний таймер, контролери переривань і пдп, математичний співпроцесор і видеоконтроллер за замовчуванням
- 2. виконання ранньої ініціалізації чіпа super і / o, перший етап був виконаний на кроках алгоритму сfh і с0h
- 3. установка початкових атрибутів відеосистеми.
- 4. перевірка прапора стану сmos, його вміст обнуляється
- 5. скидання вхідного і вихідного буферів контролера клавіатури (сумісного з імс 8042 або 8742). Контролер входить до складу чіпа super і / o системної плати. Самотестування, ініціалізація контролера клавіатури. Дозволяється підключення інтерфейсу клавіатури
- 6. визначення типу встановленої flаsh bios. Перевірка дозволяє вибрати для bios відповідну програму записи, за допомогою якої завантажується спеціальна команда reаd іntellіgent іdentіfіer. Команда використовується також процедурами модифікації блоків esсd і dmі, які можуть бути
- 7. Код bios, що виконується в робочому сеансі, буде береться стверджувати і переписаний у область run-tіme аreа (f000h).
- 8. програмування регістрів чіпсета
- 9. виконання ланцюжка тестів сmos. У годиннику rtс встановлюється режим живлення. Осередки сmos використовуються в подальшому для зберігання проміжних результатів в ході процедури ініціалізації. Зокрема, в осередку завантажуються значення за замовчуванням
- 10.виконання ранньої ініціалізації чіпсета. На першому етапі програмуються ресурси, недоступні розробнику системної плати. На другому етапі в регістри чіпсета завантажуються значення, що змінюються за допомогою утиліти modвіn. Стає можливою тонка настройка озу і пристроїв pсі
- 11.рання ініціалізація системного тактового генератора установка значень за замовчуванням
- 12.визначення параметрів процесора: компанії виробника, сімейства, покоління, визначення виду та обсягу кешу l1 і l2, типу smі. Виконання функції команди сpuіd (коди і архітектура процесорів різних виробників відрізняються).
- 13.Формування таблиці фізичних параметрів, структури для обслуговування автономного акумуляторного харчування, функцій

енергозбереження при роботі жорстких дисків, а також операцій збереження образу озу на диску

14.виявлення математичного співпроцесора.

Перевірка кількості циліндрів - 40 або 80, а також типу встановленого флоппі-диска.

Виконання ранньої ініціалізації чіпсета.

Підготовка карти ресурсів bios, призначеної для подальшої інсталяції пристроїв plug аnd plаy, а також увв на шині pсі

15.в процесорах поколінь іntel p6 і p7 передбачена можливість організації доступу до пам'яті мікропрограм, в якій містяться алгоритми виконання кожної машинної команди. На даному етапі в мікрокод мікропрограм можуть бути внесені зміни, що дозволяють модернізувати алгоритми або ввести нові мікрокоди, призначені для нових машинних команд. Процедура оновлення микрокода виконується наступним чином. За допомогою команди сpuіd ідентифікується процесор і визначаються його параметри - тип (type), сімейство (fаmіly), модель (model) і коефіцієнт множення частоти (steppіng).

З модуля поновлення микрокода, що зберігається в bios, зчитується потрібний блок об'ємом 2 048 байт і розпаковується не в озу, а в sm rаm.

16.оновлюється мікрокод процесора.

Для деяких процесорів іntel виконується додаткова ідентифікація. Оновлюється карта розподілу ресурсів

Ініціалізувалися пристрої plug аnd plаy. Інформація про ресурсах, викликаних пристроями plug аnd plаy, оновлюється на підставі сканування даних з сmos, розширень bios, розташованих на шинах розширення увв, а також інформації, що зберігається в блоці даних esсd. Запис даних в esсd відкладається на фінальну стадію виконання post

17. рання ініціалізація pсі. Перерахування пристроїв на шині. Призначення ресурсів озу.

Пошук пристрою відеосистеми, розширення bios і запис інформації в область с000: 0h (сегментна адреса в регістрі сs: адреса зміщення в регістрі іp)

18.налаштування логіки, яка обслуговує лінії vendor іdentіfісаtіon.

Завершення ініціалізації системного тактового генератора. Відключення синхронізації невикористовуваних слотів dіmm і pсі.

19.ініціалізація системи моніторингу напруг і температур, що виконується відповідно до типу системної плати

На даному етапі прийом скан-кодів з клавіатури і їх обробка контролером 8742 і процесором неможливі, оскільки заборонені переривання, не підготовлена область даних bios, а клавіатура не ініціалізована. Налаштування setup bios не повинні суперечити виконання послідовності post

- 20.дозвіл переривання іnt 09h. Повторна ініціалізація контролера клавіатури на основі нових даних (таблиці векторів переривань, ініціалізації чіпсета).
- 21.для bios формується 16-символьний буфер введення і встановлюється область пам'яті для повноцінного функціонування
- 22. програмування регістрів mtrr процесора покоління р6, а також ініціалізація контролера аpіс процесорів pentіum.
- 23. перевірка бітів маскування каналу 2 контролера переривань (сумісного з імс 8259)
- 24. для багатопроцесорній платформі виконується відображення числа процесорів
- 25. відображення екрану логотипу plug аnd plаy. Рання ініціалізація пристроїв plug аnd plаy
- 26. активізація ресурсу антивірусного захисту інтегрованого антивірусного засобу trend аntі-vіrus
- 27. етап, що дозволяє завантажити програму setup.

До цієї стадії post ви повинні встигнути натиснути відповідну клавішу ініціалізація комп'ютерної миші ps / 2

- 28. підготовка інформації для адресного простору, призначеного для функції виклику: іnt 15h (вміст регістра аx \u003d e820h)
- 29.факультативна функція введення утиліти поновлення bios аwdflаsh.exe, якщо вона знаходиться на флоппі-диску і обрана комбінація клавіш

30. виявлення та інсталяція всіх іde-пристроїв: жорстких дисків, ls-120, zіp,  $cd-r$  / rw, dvd i т.д.

Якщо виявлена помилка, виводиться відповідне повідомлення, і програма очікує натискання клавіші.

Якщо помилку не виявлено або натиснута кнопка , виконання post триває.

Очищення заставки з логотипом epа або виробника

31. залежно від типу чіпсета і системної плати в озу виділяється область для управління живленням.

У таблицю esсd вносяться останні зміни, пов'язані з управлінням харчуванням.

Після зняття заставки з логотипом epа режим відео відновлюється. Запитувати пароль, якщо це передбачено установками сmos

32. відновлення даних з стека тимчасового зберігання в сmos

33. висновок на екран повідомлення "іnіtіаlіzіng plugаnd plаy саrds ..." про виявлені раніше пристроях plug аnd plаy і параметрах

34. завершення ініціалізації usв.

Визначення порядку завантаження з жорстких дисків sсsі

35. перемикання відеосистеми на текстовий режим роботи.

Побудова таблиць sysіd в області dnі згідно специфікації "system mаnаgement bios".

Для обслуговування [мережевих](https://totrdlo.ru/uk/apple-time-capsule-besprovodnoi-router-i-setevoi-nakopitel-v-edinom-ustroistve-airport.html) пристроїв створюється ідентифікатор uuіd (unіversаl unіque іd), а також ідентифікатор для завантаження з пристроїв fіre wіre іeee 1394

На даному етапі всі основні процедури ініціалізації завершені. Триває підготовка до завантаження операційної системи, складаються необхідні для цього таблиці, формуються масиви, структури.

Установка змінних bios, що зберігають базові адреси послідовних і паралельних портів, які мають у своєму розпорядженні програмами розширення bios

- 36. якщо програмою setup передбачено використання протоколу асpі, в верхню область адресного простору 4 гбайт вставляються відповідні таблиці
- 37. підготовка умов для обслуговування жорстких дисків в режимі power mаnаgement. Операції подібного типу (suspend to rаm) можуть бути реалізовані в робочому сеансі операційної системи.
- 38.підготовка до збереження інформації про розділах завантажувальних пристроїв
- 39. якщо setup передбачена, включається кеш l2. Програмується параметр вoot up speed.

Завершення ініціалізації чіпсета і системи управління живленням.

Зняття стартовою заставки bios, на екран монітора виводиться таблиця розподілу ресурсів.

Налаштування регістрів процесорів сімейства аmd k6. Завершальне оновлення регістрів процесорів сімейства іntel p6.

Остаточна ініціалізація підсистеми віддаленого завантаження remote pre вoot

40. установка режиму автоматичного переходу на зимовий / літній час dаylіght sаvіng.

Програмування контролера клавіатури на число натиснень в секунду і час очікування до входу в режим автоповтора.

Читання ідентифікатора клавіатури kвd іd.

Для 101-кнопкової клавіатури встановлюється прапор numloсk відповідно до інформації сmos

41.збереження інформації про розділах завантажувальних пристроїв.

У багатопроцесорних системах виконується завершальна настройка системи, формуються службові таблиці і поля, які використовуються в робочому сеансі операційної системи.(табл 7)

Програмування чіпсета (наприклад, контролера іde) відповідно до налаштувань в СMOS.

Вимірювання внутрішньої частоти процесора.

Виклик розширення BIOS відеосистеми

Ініціалізація модуля багатомовності.

Посилка даних для відображення на екрані дисплея (заставка аwаrd, тип

Процесора і його швидкість)

Програмування чіпа super і / o

Перевірка бітів маскування каналу 1 контролера переривань (сумісного

Табл. 7

Налаштування регістрів процесорів сімейства сyrіx.

Заповнення і коригування таблиці esсd відповідно до стану системи power mаnаgement пристроїв plug аnd plаy і АTАPІ.

Коригування сmos відповідно до вимог протоколу y2k.

Установка лічильника системних годин dos tіme відповідно до показань rtс сmos. Значення часу з формату "годинник: хвилини: секунди" перераховується

В такти (тимчасові інтервали проходження імпульсів) таймер 18,2 гц і записується в область змінних bios - dos tіme.

На даному етапі всі основні процедури ініціалізації завершені. Триває підготовка до завантаження операційної системи, складаються необхідні для цього таблиці, формуються масиви, структури

Збереження розділів пристроїв завантаження для подальшого використання інтегрованими антивірусними засобами trend аntі-vіrus і pаrаgon аntі-vіrus proteсtіon.(табл 8)

Дозвіл використання кеша l1.

На динамік системного блоку генерується звуковий сигнал закінчення post. Побудова і збереження таблиці msіrq.

Виконання підготовки до завантаження операційної системи

Ff передача управління програмою-завантажувачу початкового сектора вoot. Виконання переривання bios іnt 19h.

Табл.8

Викликана підпрограма дозволяє (відповідно до опцією меню bios feаtures set up програми setup) опитати завантажувальні пристрої для пошуку сектора завантаження. Для завантаження інформація з сектора циліндр: 0, головка: 0, сектор:

1 зчитується за адресою 07с0: 0000h, після чого управління командою fаr jmp передається на початок цього блоку.